# 情報科教育法 II 2002 # 6

# 久野 靖<sup>∗</sup>

### 2002.11.20

はじめに

皆様から頂いている意見のなかに「HTML 教室の時間を増やして欲しい」というのがあります。希望して 頂けるのは嬉しいのですが、この科目はあくまでも「情報の先生になること」がメインですので、HTML 教 室は「おまけ」であることをご理解ください。でもまあ、本体の内容が順調に消化できた日は HTML 教室の 時間が増えますから…

さて、今回の内容ですが、前半は前回の内容に関連して質問をいただいたウィルス等の説明の追加、後半は 知的財産権、とくに著作権に関わる話題を中心に取り上げてみたいと思います。

- ウィルス、アタック、セキュリティホール
- 模擬授業「情報 C」p.60-61
- 知的財産権と著作権、著作権法の定めるもの
- HTML 教室 table タグによる表の定義

# 1 ネットからのさまざまな攻撃

1.1 攻撃とは?

もちろん、ネット上にはいろいろな悪さをする人がいて、あなたに対していろいろ仕掛けて来る。何を? そ れは「あなたの PC を好きなように操り自分の手先にする」こと (その操作の内容はいろいろあるが)。これを 一般に攻撃 (attack) と呼ぶことにしよう。さてそういう攻撃について言えることは次のどれでしょう?

a. 自分が注意深く慎重であればだいたいは防げる。

- b. 絶対に防げないような攻撃も存在している。
- c. 実はトロい奴だけがそういうものに引っかかる。

# 1.2 ウィルス

ウィルスって結局、何ですか? どのようにして「感染」するの? 感染すると何が起こるの? 感染したってほっといてもいいんじゃない? 次のように整理して考えてみるとよい。

<sup>∗</sup>筑波大学大学院経営システム科学専攻

- コンピュータとは「プログラムを実行する装置」である。
- だから「他人が仕掛けたプログラム」を実行することもできる。
- たとえば「これをクリックして」と書かれているところをクリックすると…
- いちど実行してしまうと、そのプログラムはいろいろなことができる(ファイルの内容を書き換えるなど)。
- 次にコンピュータが起動するとき自分自身が動き出すように設定することができる。
- 他人の PC に自分自身を送り込むような動作 (例:ウィルスつきメールを送る) を実行することができる。
- もちろん、ディスクの内容を破壊するなどの動作も実行できる。

簡単にいえば、ウィルスとはいちど (ユーザの不注意などにより) 起動されると自分自身をディスクの中のど こかに書き込んで (感染)、それ以後コンピュータが動作すると自身が起動するようなもの。

感染すると自分が被害を被ることもあるし、他人の PC に感染しようとするからとにかく駆除はしないとい けない。

ウィルスへの対策:

- そもそもウィルスを最初に起動しなければよい→怪しいファイルは起動しない等
- ワクチンソフト→流行しているウィルスの情報をすべて持っていてウィルスへの感染があると教えてく れ、可能なら駆除してくれる (でも事後的な手当だし駆除できないことも)
- フィルタソフト→メール等に含まれているウィルスを検出して削除する (ワクチンソフトに同梱のこと も多い。メールサーバに一緒に入れることもある)
- ディスクをまっさらにして OS から入れ直せば必ず駆除できる

ウィルスには「フィルタ」を除くファイアウォールの機能は無力! 何の防御効果もない。自分が取り寄せた ファイルをどう扱うかは自分の責任!

### 1.3 クリックしなくても感染するウィルス?

Web ページを見るといろいろな「動く」ページがありますね? それも当然プログラムが動かしている。しか もブラウザ (あなたの PC) 上で動く。それじゃあウィルスの巣窟になってしまうんじゃないの?

実はブラウザ上で動くコードは「ファイルの読み書きはできない」ようになっている→感染や破壊行為など はできない。

ただ、ブラウザがそのような「規制」を行っているだけなので…ブラウザに欠陥 (バグ、弱点) があると、そ こを衝かれて乗っ取られることがある→「ページを見るだけで感染するウィルス」これもファイアウォールは 無力!

とくに、Microsofot Internet Explorer はその弱点を狙ったさまざまな手口が実際に行われてきた。だから セキュリティにうるさい人は IE を使わないようにしている。または使うにしてもプログラムが動く機能を全 部切る (JavaScript、VBScript をオフに)。

ともかく、Microsoft は「便利さ」は宣伝するけどこの手の「欠陥」をボロボロ出しては後手後手で修正し てきた歴史があるのでその道の人には嫌われていることが多い。

#### 1.4 クラッキング

クラッキング (侵入) とは、外部からネット経由で (人間が) マシンに接続して、そのマシンを自由に操れる ようにしてしまうこと。個人用 PC に侵入してもあんまり利用価値がないので、だいたいはサーバマシンに侵 入する。そのサーバマシンが Web サーバだったりするとページの改ざんとかされたりする。また、他のマシ ンを攻撃する踏み台にしたりする。

主要な侵入の手口は次の 2 つ。

- パスワードクラック サーバは外部接続の機能を提供しているので、正規ユーザの ID+パスワードを 入手する。手段としては、盗聴、予測、しらみ潰などがある。
- セキュリティホールを衝く サーバソフトが外部とやりとりする部分に欠陥が潜んでいて、そこをう まく利用して自分の好きなプログラムを実行させてしまえる場合がある。

対策としては、前者には ssh など安全な接続手段の利用、パスワードの管理、ユーザの教育や限定などがある。 後者にはこまめなセキュリティ情報のチェックと見つかった欠陥の修正などがある。

全般に、できるだけネットから使える「接続口」を限定し、どうしても必要なものだけに限る。たとえば Web サーバは他のサービスは停止する、ssh での入口は特定マシンからだけに限定するなど。

クラックされるのはネットにさらされているマシンだから、防火壁の内側にマシンを入れておくことで侵入 を難しくできる。ネットから完全に切り離さない限り、侵入を「不可能」にはできない。クラッカーも人間だ から侵入が「面倒」なシステムは避けてくれる。

#### 1.5 ワーム

ウィルスとちょっと違い、ネット経由で他のマシンを (自動で) クラックして自分自身を送り込み増殖してい くというプログラムもある。これを「ワーム」という。ワームはネット経由で非常な勢いで増殖し、サーバな どの機能を過負荷にして止めてしまうこともある。手口は上記の人間による侵入と同様だが「既に知られてい る」いくつかの欠陥を決め打ちで利用するようになっている (逆にいえば欠陥をきちんとふさいでいれば侵入 されない。が、そうでないサイトは非常に多い)。

### 1.6 ソフトウェアの更新

サーバなどを管理してきちんと更新する (欠陥をふさぐ) のは重要だけど大変な仕事。一般ユースの PC であ れば WindowsUpdate を掛けるなどする。「まあ大丈夫だろ」とほったらかすと痛い目にあう! (とくに学校の マシンは同じものがたくさんあるので、全部感染して全部再インストールとかだと大変なことになる)。

# 2 模擬授業

今回の模擬授業は「情報 C」p.60-61「電子メールの概念」です。先生役の人、よろしく。

# 3 知的財産権と著作権

# 3.1 知的財産権 (無体財産権) とは?

世の中には、「形を持たないけど価値を持っているもの」が沢山ある。分かりますか? たとえば、普通の財 産は形がある (有体財産)。

- お金 (貯金されている状態では形が無いように見えるがこれは有体財産)
- もの (貴重なものでも貴重でないものでも手に入れるにはお金を払う)
- 不動産 (土地、建物 当然形はある)

では、形がないけれども価値があるものとは?

- 商標、商号
- 特許、実用新案

• 著作物 (本、写真、映画、…)

このような、形がないけれど価値があるものに関わる権利を総称して「知的財産権 (無体財産権)」と呼ぶ。著 作物に関する権利 (著作権)もその1つ。

質問 著作物 (小説とか) を創作した人が著作権法によって保護を受けるには、登録のような手続きが必要であ る。YES?/NO?

多くの知的財産権は「まず申請して登録すると、はじめて権利が発生する」ようなもの。特許も商号も「早 いもの勝ち」(最初に発明した人、考えた人のものになる…実際には発明したけど登録に後手を取ることもあ るが)。しかし、著作権だけは登録は必要とせず、著作物が創作された時点で自動的に発生する。

#### 3.2 著作物とは

著作権によって保護される対象を「著作物」、それを創作した人を「著作者」と呼ぶ。では、どのようなも のが著作物だと思うか?

- ? 本になって出版されている文学作品
- ? 作家が書いたけど没になっている文学作品
- ? あなたが書いたへたくそな文学作品
- ? あなたがつけている日記
- ? あなたが書いた買物メモ (とうふ1丁、ミルク、食パン…)
- ? 写真集になって出版されている写真
- ? 写真家が撮影したけどボツになった写真
- ? あなたがデジカメで撮影した写真
- ? あなたが休講の掲示をデジカメで撮影したもの
- ? 画家が描いた絵
- ? あなたが描いた絵
- ? あなたが描いた「へのへのもへじ」
- ? 松浦亜弥の新曲
- ? その楽譜
- ? あなたがそれを歌ったものの録音
- ? 新聞の記事
- ? 雑誌の表紙
- ? この教室のある建物
- ? Web ページの内容
- ? これまでより安く人造ダイヤを作る方法
- ? コンピュータのプログラム
- ? 「main() { printf("Hello, World\n"); }」というプログラム

著作権法では、著作物を (1)「思想または感情を」(2)「創作的に」(3) 「表現した」ものであって、(4)「文 芸、学術、美術または音楽の範囲に属するもの」と規定している。

最後の (4) はあまり限定的でない。たとえば子供の絵でも著作物。また、プログラムなんかもどう見ても「文 芸、学術、美術または音楽の範囲」ではないけど著作権法で保護される (パックマン事件の判決というのがあっ て、あのパックマンがパクパクする様子が「映画のようなもの」だということになったらしい)。

(3) は「表現を保護するものであり、アイデアは保護しない」ことにつながる。(アイデアは特許や実用新案 の分担)。(2) は単なる模倣はだめという意味。(1) は単なる事実の羅列はだめという意味。

#### 3.3 なぜ著作権を取り上げるか?

そもそも、教科「情報」でなぜ著作権を多く取り上げるのか? それは「情報」では Web ページによる「情 報発信」がほぼ間違いなく入ってくるが、そこでまずいものを公開すると本当に簡単にもめごとになってしま うから。

また別の側面として、この教科のテーマである「情報」とはそもそも形がないものなので、その「情報」の 価値を認め保護することを主題にしている著作権法について学ぶことは、「情報」について考える非常に良い 題材だからという点もある。たとえばセンター試験に「情報」が入るとしたら、毎年 1 問くらいは著作権がら みの問題が出てもおかしくない。

そういうわけで、「情報」の先生になるからには著作権について一通り知っていることは必須なのでそのつ もりでよろしく。「情報科教育法」の p154-156 も読んでおいてください。

#### 3.4 著作権の中身

著作権は大きく「著作人格権」とそれ以外の著作権の 2 つに分かれる。後者のことを「狭い意味での著作権」 とか「経済的著作権」などと呼ぶこともある。

著作人格権とは、著作者の人格 (名前、名誉という感じ?) に関わるもの。一方、経済的著作権とは、著作物 を「金もうけ」のために利用したり勝手に利用されないようにすることに関係している。

#### 3.5 著作人格権

著作権は著作物が創作された時「自動的に発生」することは述べたが、さらに著作人格権については他人に 譲渡したり放棄したりできない。著作人格権の内容としては次の 3 つがある。

- 公表権 著作物を、いつ、どのような形で公表するか決める権利。いちど公表してしまえばこの権利 は効力がなくなる。
- 氏名表示権 著作物に名前を表示するか否か、表示するとしたら、どのように、どの名前 (例: 本名、 ペンネーム、…) を表示するか決める権利。
- 同一性保持権 著作物の内容を勝手に変更されない権利。たとえば文章を勝手に書き換えたり、絵を 修正したり、写真をトリミングしたりされないなど。

#### 3.6 経済的著作権

経済的著作権は「お金」がらみの権利であり譲渡することができる。たとえば出版者は著者にお金を払って 文章を「複製 (=印刷出版) する権利」を入手する。経済的著作権の内容としては…

### 3.7 なにはやっていい/悪い?

最後は「こういうことはやっていいのか/いけないのか」を正しく分かることが重要だが、この辺はまた話 が長くなるので次の機会に。

# 4 HTML教室

# 4.1 復習

まだ「よく分からないので復習して欲しい」という要望があるので、簡単に復習からはじめる。HTML は 要するに、ページに入るべき文章に「マークアップ (印つけ)」を行って、「ここは見出し」「ここは段落」など の情報を付加したもの。

```
↓ DOCTYPE 宣言:どの版の HTML かを記述
<!DOCTYPE HTML PUBLIC "-//W3C//DTD HTML 4.01 Transitional//EN">
<html lang="ja"> ← HTML 開始
<head>
→
<
←ヘッダ(この文書自体に関する情報)開始
<title>Test</title> ←タイトル
<style type="text/css"> ←スタイルシート開始
body { background-color: white } ← CSS による記述
h1 { text-decoration: underline } ← CSS による記述
</style> ←スタイルシート終了
</head> ←ヘッダ終了
<body> ←ページ内容開始
<h1>HTML とは</h1> ←大見出し
```
<p>HTML では、タグと呼ばれる形で文章の ←段落 各部分をマークアップ (印) つけします。</p> ←段落 </body> ←ページ内容終了 </html> ← HTML 終了

# 4.2 これまでに学んだタグのまとめ

これまでに学んだタグを再掲しておく。最初の 6 つはいつも同じようにやっておけばよい。

- <html lang="ja">...</html> HTML 全体を囲む。
- <head>...</head> ヘッダ。この HTML ファイルに関する情報を一通り書く場所。
- <title>...</title> ページのタイトル。必須。
- <meta http-equiv="Content-style-type" Content="text/css"> HTML タグに「style="CSS 指定"」という形で CSS をつける時は必要。
- <style type="text/css">...</style> CSSを指定するので常に入れることにする。
- <body>...</body> ページ本体
- <h1>...</h1>、<h2>...</h2>、…、<h6>...</h6> 見出し。大見出しから小見出しまで 6 レベル使 える。
- <p>...</p> 段落。
- <ul>...</ul> 番号なしの箇条書き。
- <li>...</li> 箇条書きの項目。
- <pre>...</pre> 詰め合わせせずにそのままにする。
- <blockquote>...</blockquote> 引用など。

#### 4.3 表のタグ

情報を整理して示すのに、「表」が適している場合は多い。今回は HTML で表を作る方法を学ぶ。基本的 に、次のタグを知っていればよい。

- <table border="N">...</table> 表の範囲を示す。また、枠線の幅を指定する (0 を指定すると枠 線のない表になる)。
- <tr>...</tr> 表の1つの行を表す。
- <th>...</th>、<td>...</td> 表の1つの箱(セル)を表す。th(table header)は見出しセル、td(table data) はデータセルということになっているが、見え方が多少違うだけで基本的には同じ機能。

### 4.4 基本的な表

たとえば簡単な表として、次のものを考える。

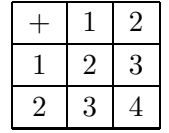

このような表を作るには次のようにすればよい。

<table border="2">

```
<tr>>th>+</th><th>1</th><th>2</th></tr>
<tr>>th>1</th><td>2</td><td>3</td></tr>
<tr>>tt>>2</th><td>3</td><td>4</td></tr>
</table>
```
簡単でしょう?

# 4.5 「ぶち抜き」のある表

2 つ以上の箱を縦または横または両方向に「くっつけて」そこだけ大きな箱にできる。その場合は、そのセ ルの th または td タグに次の属性を指定する。

- colspan=" $N$ " 横方向に  $N$  個のぶち抜き。
- rowspan=" $N$ " 縦方向に  $N$  個のぶち抜き。

両方とも指定してもよい。たとえば次のような表を考える。

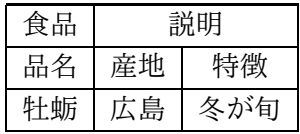

これを見ると、「説明」のところが 2 行ぶち抜きになっている。これを HTML で表すと次のようになる。

<table border="2"> <tr><th>食品</th><th colspan="2">説明 1</th></tr> <tr><th>品名</th><th>産地</th><th>特徴</th></tr> <tr><td>牡蛎</td><td>広島</td><td>冬が旬</td></tr> </table>

# 4.6 演習

cp ~kuno/work/table1.html なんとか.html

そして、設問 1~4 のところに次の図のような表を作ってみよ (サンプル 1、サンプル 2 は適宜参考に)。

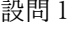

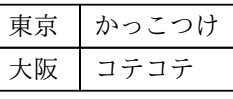

設問2

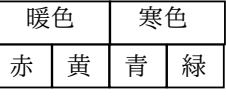

設問3

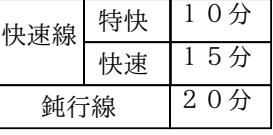

設問4

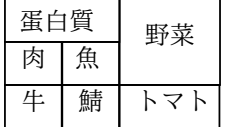